## <span id="page-0-0"></span>UL HPC Monitoring in practice: why, what, how, where to look

Clément Parisot

UL HPC School June 12, 2017

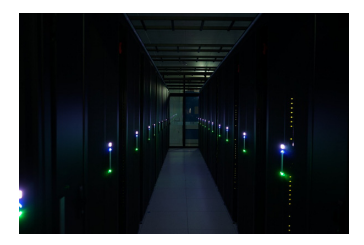

Slides adapted from *Xavier Besseron* (UL HPC School 2015)

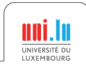

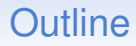

<span id="page-1-0"></span>[What is HPC?](#page-1-0) Constitution of the extension of the [Best Practices](#page-6-0) [Getting Fast & Efficient](#page-15-0) Constitution of the efficient of the efficient of the efficient of the efficient of the efficient of the efficient of the efficient

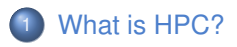

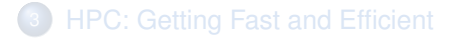

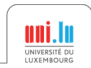

C. Parisot [UL HPC Monitoring in practice: why, what, how, where to look](#page-0-0) 2 / 22

# Computer Simulation is everywhere

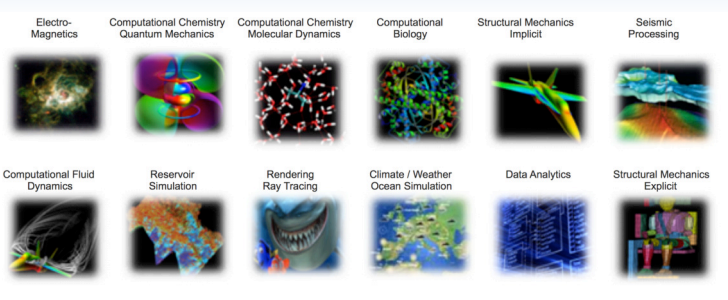

- Computational Fluid Dynamics (OpenFOAM)
- Finite Element Analysis (Abaqus)
- Climate / Weather / Ocean Simulation (WRF)
- Molecular Dynamics (GROMACS, Amber)
- Quantum Chemistry (Quantum Espresso)
- Visualization (Paraview)
- Data processing (R, Matlab)

• ...

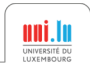

# What is High Performance Computing?

### High Performance Computing (HPC)

- Use of parallel and distributed computers with fast interconnects
- To execute an application quickly and efficiently

#### Why parallel computers?

- Performance of single CPU core is getting limited (power, physics)
- Multiple cores are used to increase the computing capacity

### HPC is challenging

- Active research domain
- Provides tools for many other researchers

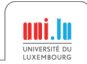

## Can you benefit from HPC?

Your application is limited by the performance of your computer

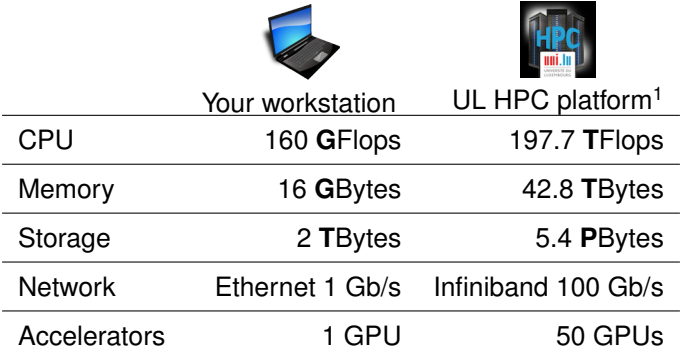

#### ⇒ HPC provides the **tools** for your application to run faster

<sup>1</sup>shared among many users

C. Parisot [UL HPC Monitoring in practice: why, what, how, where to look](#page-0-0) 5/22

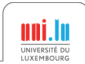

## Other benefits of using the UL HPC platform

over using your personal computer

#### Long uptime and stable

• Cluster nodes are always running

#### Remote access

• Start a job from work, check results from home

#### No administration

• The HPC team maintain the hardware/software

#### Large software collection

• Scientific and general-purpose applications pre-installed

#### **Backup**

• Automatic backup of your Home directory<sup>2</sup>

<sup>2</sup> Always keep a backup of your critical data!

C. Parisot [UL HPC Monitoring in practice: why, what, how, where to look](#page-0-0) 6/22

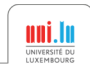

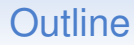

<span id="page-6-0"></span>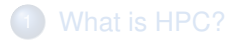

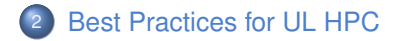

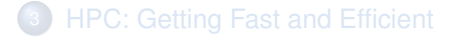

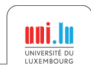

## Know the basics!

#### Get an account

- [https://hpc.uni.lu/users/get\\_an\\_account.html](https://hpc.uni.lu/users/get_an_account.html)
- Please read carefully the Acceptable Use Policy

#### Access the clusters, access and reserve nodes

- Use SSH and public key authentication <https://hpc.uni.lu/users/docs/access.html>
- Learn how to use the OAR resource manager <https://hpc.uni.lu/users/docs/oar.html>
- Learn how to use the SLURM batch scheduler (Iris cluster only) <https://hpc.uni.lu/users/docs/slurm.html>

#### Transfer files between your computer and the clusters

• Learn how to use tools like scp, rsync, etc. <https://hpc.uni.lu/users/docs/filetransfer.html>

### Use pre-installed software

• Search and use software with the module command

<https://hpc.uni.lu/users/docs/modules.html>

## Check Live Status of the platform

Current node status with Monika<sup>1</sup>

<https://hpc.uni.lu/status/monika.html>

- Platform occupation Gantt chart with DrawGantt<sup>1</sup> <https://hpc.uni.lu/status/drawgantt.html>
- Resource usage with Ganglia

<https://hpc.uni.lu/status/ganglia.html>

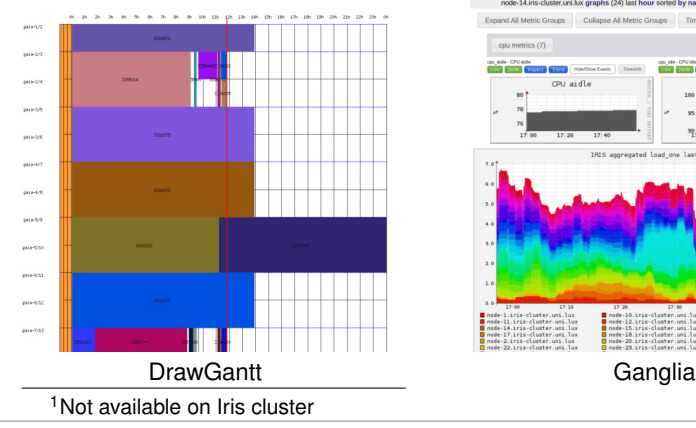

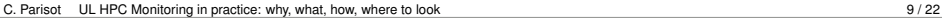

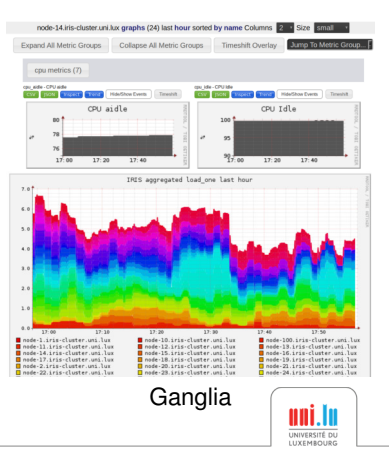

## Getting help

#### • Check the UL HPC quick reference

<https://hpc.uni.lu/download/documents/ulhpc-quickref.pdf>

#### • RTFM! Online Documentation available at

<https://hpc.uni.lu/users/docs/>

- Google is your friend!
- Ask other users on the mailing list [hpc-users@uni.lu](mailto:hpc-users@uni.lu)
- Ask the HPC sys-admins [hpc-sysadmins@uni.lu](mailto:hpc-sysadmins@uni.lu)

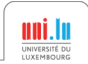

## Workflow for Experiment Campaigns

- 1. Before the campaign
	- Send data to the clusters
	- Check/Install required software

### 2. Preparation

- Test and debug
- Prepare launcher script

### 3. Execution

- Run the campaign
- Monitor the execution

## 4. After a campaign

- Retrieve output data
- Archive and cleanup your data

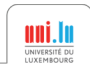

## Workflow for Experiment Campaigns

#### 1. Before the campaign  $\rightarrow$  *cf* the Basics

- Send data to the clusters
- Check/Install required software

### 2. Preparation

- Test and debug
- Prepare launcher script

### 3. Execution

- Run the campaign
- Monitor the execution

### 4. After a campaign → *cf* the Basics

- Retrieve output data
- Archive and cleanup your data

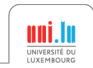

## Experiment campaign: Preparation

#### Goals

- Make sure everything will run OK
- Prepare submission script / launcher

#### Interactive approach

- Use option  $-I$  (Interactive) of  $\circ$ arsub command
- Allows to try commands one by one
- Work on a small case with a small number of cores
- Debug and check the results

### Why prepare a submission script?

- Contains all commands and parameters
	- ⇒ Easy re-execution
- No need to stay in front your computer

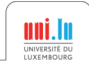

## Experiment campaign: Execution

### Submit the jobs

- Use the submission script / launcher
- Submit to OAR with option  $-S$  (Script) of  $oarsub$
- Actual experiment execution with possibly many nodes
- Non interactive execution, it might not start immediately

### Monitor the execution

- Status of your job: oarstat -j <OAR\_JOBID> -f
- Output/Logfile of your application
- Resource usage (CPU, memory, etc.) on the node: htop with Ganglia: <https://hpc.uni.lu/status/ganglia.html>

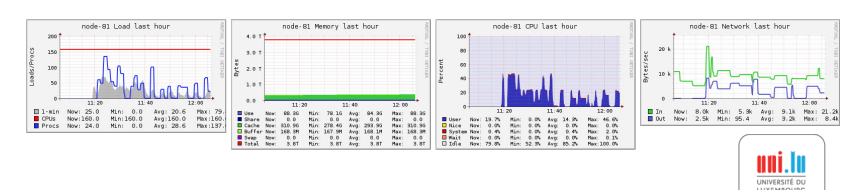

## Experiment campaign: Execution (2)

#### Monitor your job with Slurm

- Use the submission script / launcher
- Submit to Slurm with sbatch your script.sh (Slurm batch Script)

#### Monitor the execution

- Status of your job: squeue -u
- Output/Logfile of your application
- Resource usage (CPU, memory, etc.) with Slurm: sstat -job SLURM JOBID -1 on the node: htop with Ganglia: <https://hpc.uni.lu/status/ganglia.html>

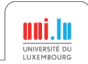

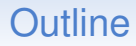

<span id="page-15-0"></span>[What is HPC?](#page-1-0) Getting Fast & Efficient Control of the [Best Practices](#page-6-0) [Getting Fast & Efficient](#page-15-0) Control of the Best Practices Control of the Best Practices Control of the Best Practices Control of the Best American Control of

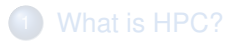

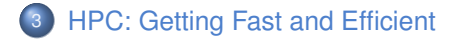

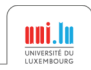

C. Parisot [UL HPC Monitoring in practice: why, what, how, where to look](#page-0-0) 15 / 22

Note for code developers: The first bottleneck is your algorithm!

#### Know the hardware

- Computer nodes are connected using a fast interconnect
- Different types of resources:

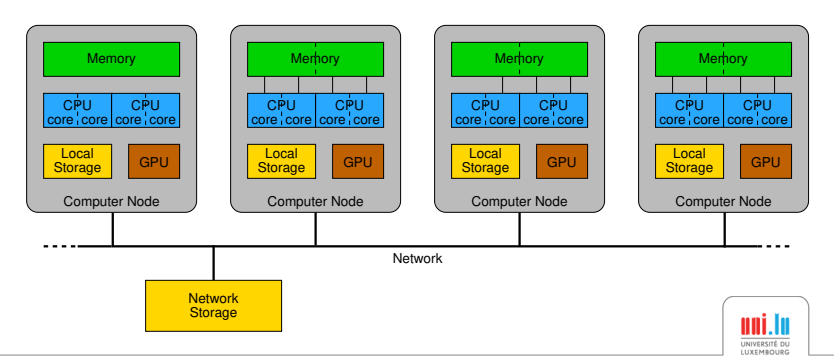

Note for code developers: The first bottleneck is your algorithm!

#### Know the hardware

- Computer nodes are connected using a fast interconnect
- Different types of resources:

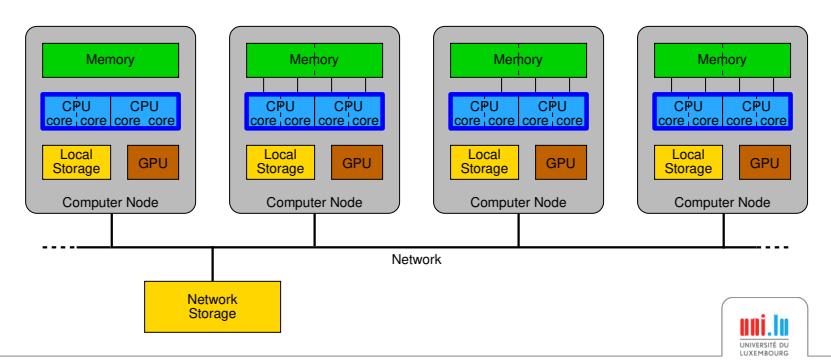

Note for code developers: The first bottleneck is your algorithm!

#### Know the hardware

- Computer nodes are connected using a fast interconnect
- Different types of resources:

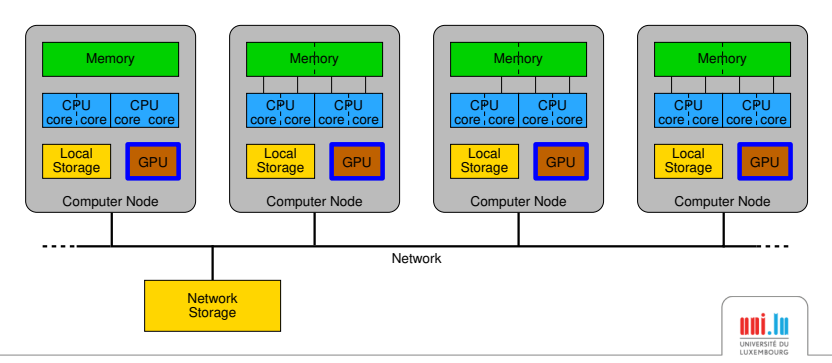

Note for code developers: The first bottleneck is your algorithm!

#### Know the hardware

- Computer nodes are connected using a fast interconnect
- Different types of resources:

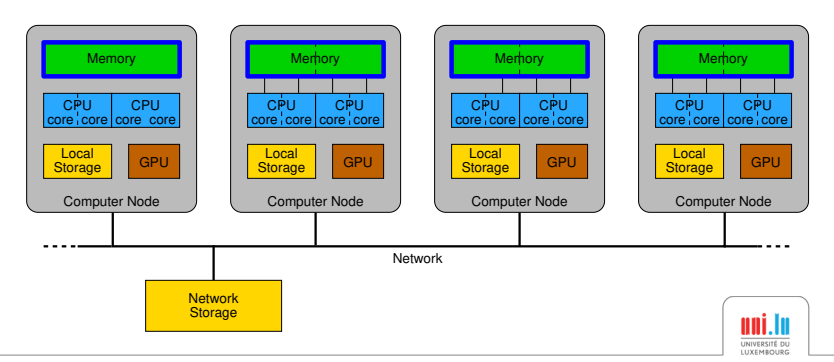

Note for code developers: The first bottleneck is your algorithm!

#### Know the hardware

- Computer nodes are connected using a fast interconnect
- Different types of resources:

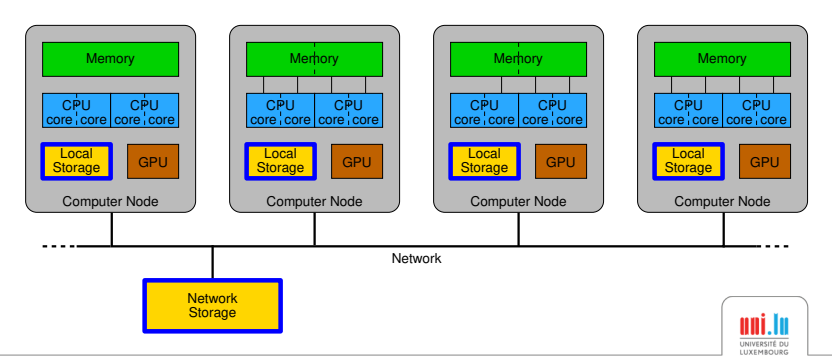

Note for code developers: The first bottleneck is your algorithm!

#### Know the hardware

- Computer nodes are connected using a fast interconnect
- Different types of resources:

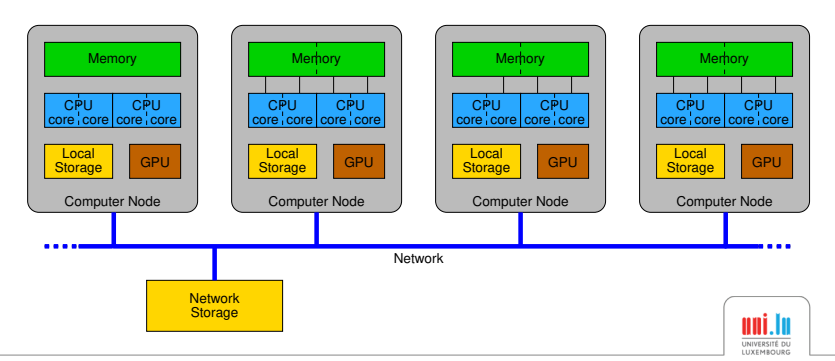

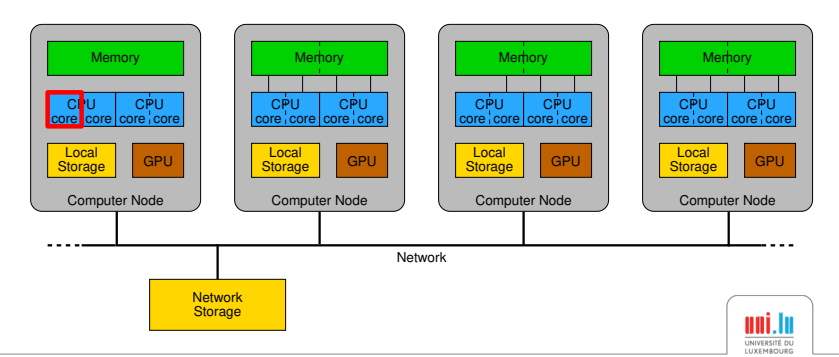

#### Application is limited by the speed of the processor

 $\rightarrow$  Optimize your code

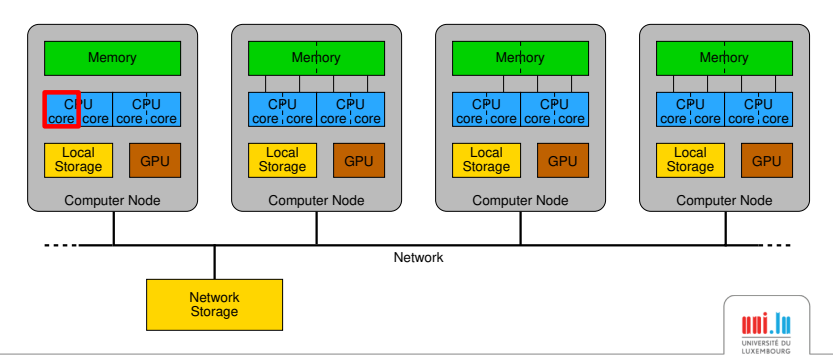

- $\rightarrow$  Optimize your code
- $\rightarrow$  Parallel execution on a single node (pthread, OpenMP, Intel TBB)

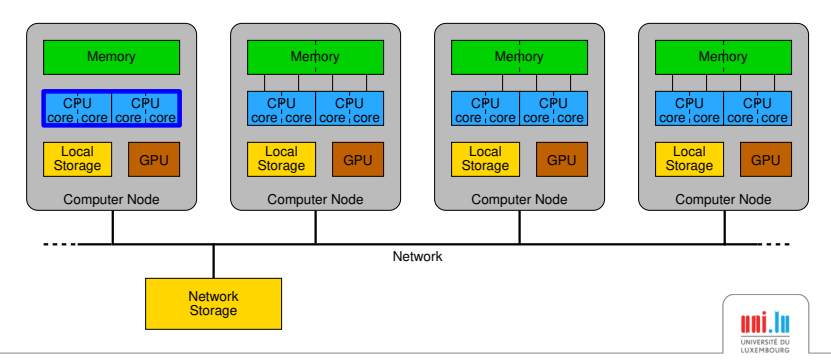

- $\rightarrow$  Optimize your code
- $\rightarrow$  Parallel execution on a single node (pthread, OpenMP, Intel TBB)
- $\rightarrow$  Use GPU accelerator (CUDA)

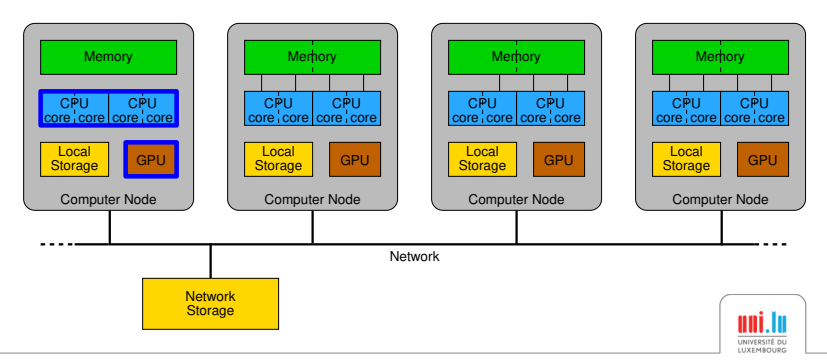

- $\rightarrow$  Optimize your code
- $\rightarrow$  Parallel execution on a single node (pthread, OpenMP, Intel TBB)
- $\rightarrow$  Use GPU accelerator (CUDA)
- $\rightarrow$  Parallel execution on multiple nodes (MPI)

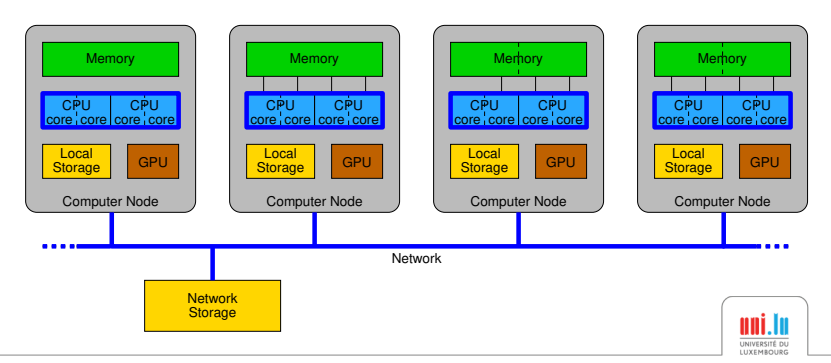

- $\rightarrow$  Optimize your code
- $\rightarrow$  Parallel execution on a single node (pthread, OpenMP, Intel TBB)
- $\rightarrow$  Use GPU accelerator (CUDA)
- $\rightarrow$  Parallel execution on multiple nodes (MPI)
- $\rightarrow$  Parallel execution on multiple nodes with GPUs (MPI+CUDA)

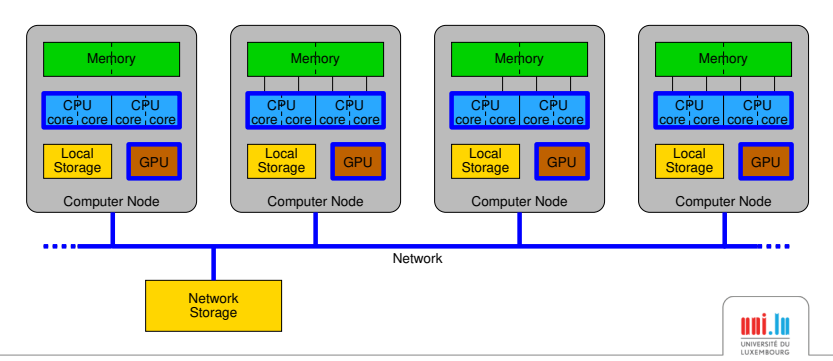

#### [What is HPC?](#page-1-0) Getting Fast & Efficient Section of the [Best Practices](#page-6-0) [Getting Fast & Efficient](#page-15-0) Section of the Best Practices Getting Fast & Efficient

## Memory bottleneck

Application is limited by the size of the memory

• There is one memory bank per CPU

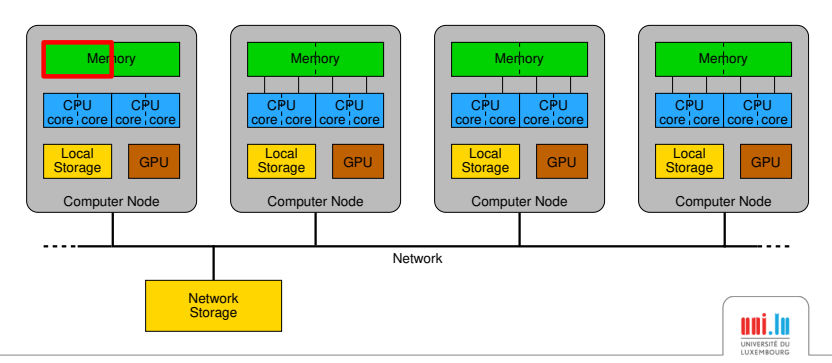

# Memory bottleneck

Application is limited by the size of the memory

- There is one memory bank per CPU
- $\rightarrow$  Allocate all CPUs on a single node

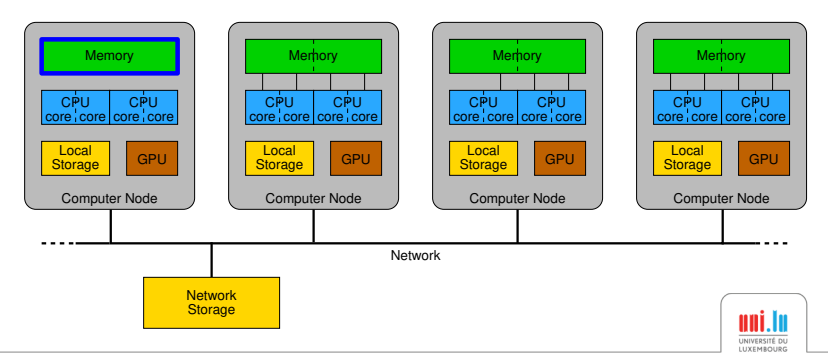

# Memory bottleneck

Application is limited by the size of the memory

- There is one memory bank per CPU
- $\rightarrow$  Allocate all CPUs on a single node
- $\rightarrow$  Use a node with a bigger memory (4TB-memory node at UL)

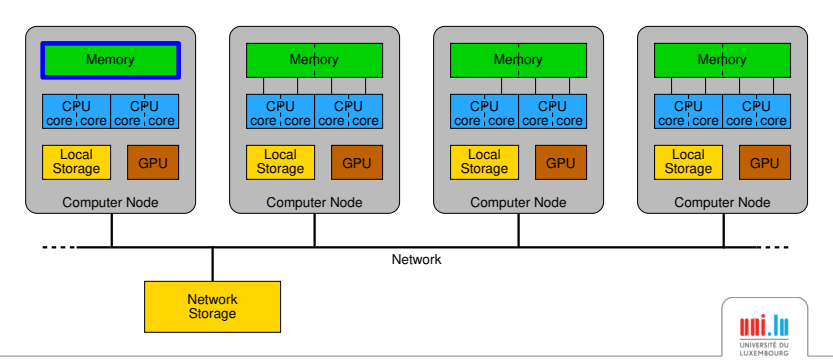

## Memory bottleneck

Application is limited by the size of the memory

- There is one memory bank per CPU
- $\rightarrow$  Allocate all CPUs on a single node
- $\rightarrow$  Use a node with a bigger memory (4TB-memory node at UL)
- $\rightarrow$  Distributed execution on multiple nodes (MPI)

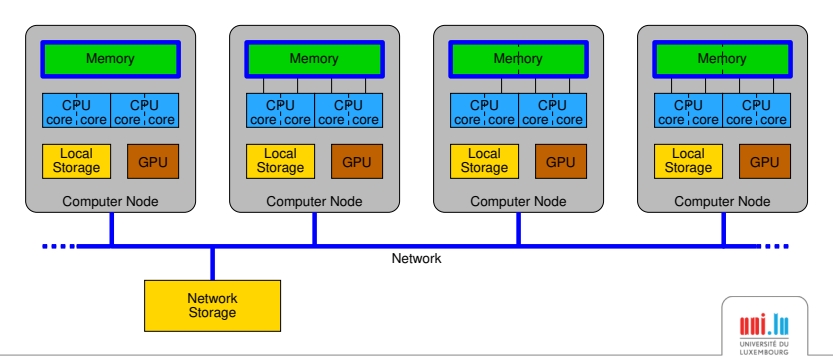

## Storage space bottleneck

Application is limited by the available storage space

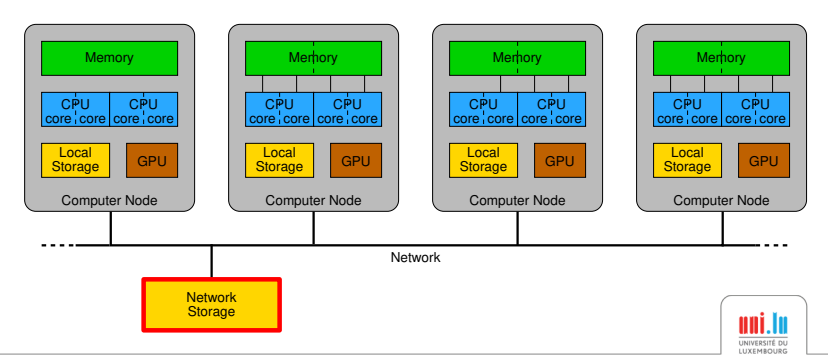

## Storage space bottleneck

Application is limited by the available storage space

 $\rightarrow$  Use \$WORK (3 TB) or \$SCRATCH (10 TB) (no backup!)

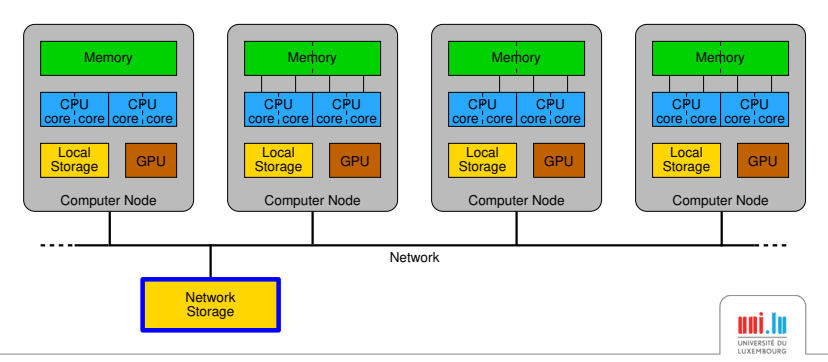

[What is HPC?](#page-1-0) Getting Fast & Efficient Section of the [Best Practices](#page-6-0) [Getting Fast & Efficient](#page-15-0) Section of the Best Practices Getting Fast & Efficient

## Storage speed bottleneck

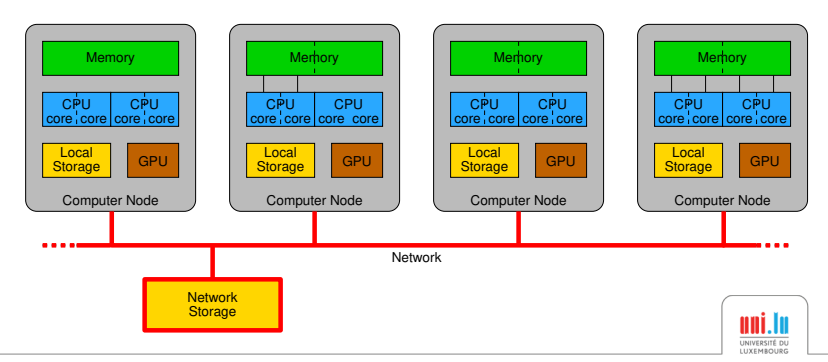

## Storage speed bottleneck

Application is limited by the speed of the storage

 $\rightarrow$  Use local storage instead of network storage (copy data back to network storage after execution)

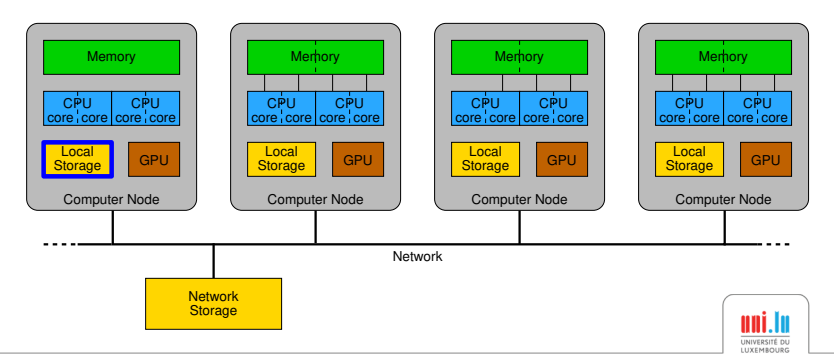

## Storage speed bottleneck

- $\rightarrow$  Use local storage instead of network storage (copy data back to network storage after execution)
- $\rightarrow$  Use local memory, *eg* /dev/shm (space is limited!)

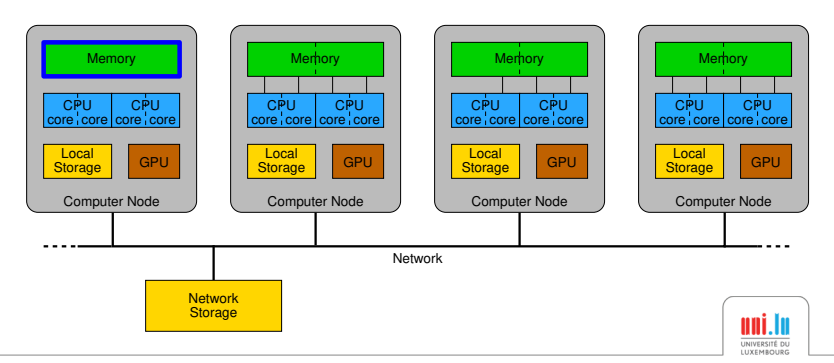

#### [What is HPC?](#page-1-0) Getting Fast & Efficient Section of the [Best Practices](#page-6-0) [Getting Fast & Efficient](#page-15-0) Section of the Best Practices Getting Fast & Efficient

## Network bottleneck

Application is limited by the speed of the network (too many communications)

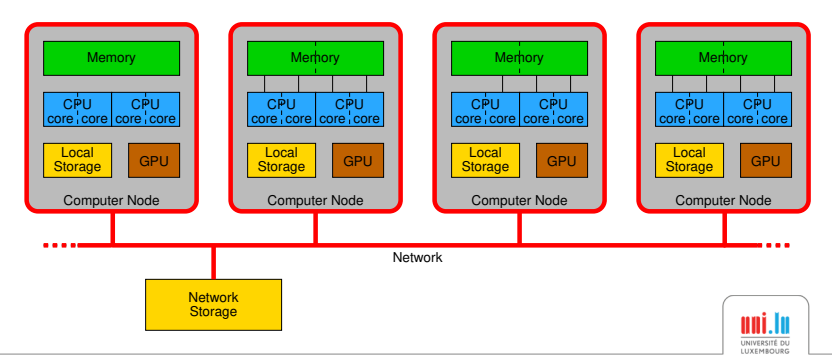

## Network bottleneck

Application is limited by the speed of the network (too many communications)

 $\rightarrow$  Use Infiniband network instead of Ethernet

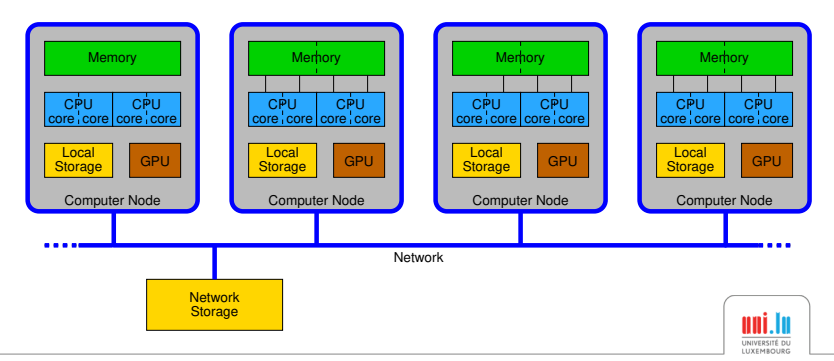

## Network bottleneck

Application is limited by the speed of the network (too many communications)

- $\rightarrow$  Use Infiniband network instead of Ethernet
- $\rightarrow$  Reduce the number of nodes

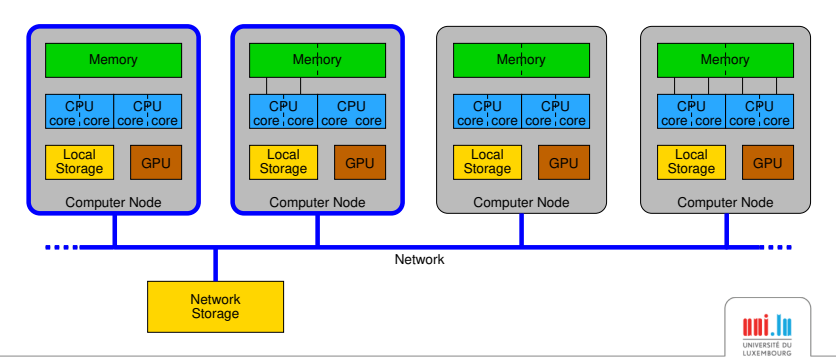

# Quick Tips for classic use-cases

#### <span id="page-40-0"></span>Sequential job

- $\rightarrow$  Parallelization: OpenMP, MPI
- Use accelerators: CUDA

#### Long job

 $\rightarrow$  Checkpoint/Restart: BLCR

#### Large number of jobs

#### *eg* parametric studies

- Parallel launcher
- $\rightarrow$  Best effort queue
- OAR Job containers

#### Visualization / Rendering

GPU nodes with graphic session using XCS portal

#### MATLAB

- Parallelization: Parallel Computing Toolbox
- $\rightarrow$  Checkpoint/Restart: save()/load() functions

#### R

- Use optimized data structure / package: data.table / plyr
- $\rightarrow$  Parallelization: packages parallel. Rmpi, snow

#### Python

...

- Library for scientific computing: NumPy, Scipy, matplotlib
- Parallelization: multiprocessing library
- Use latest version of Python

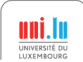